**Wireless Three-Phase Current Detection** 

netvox<sup>\*</sup>

## **Wireless Three-phase Current Detection**

# **R718N3xxxD(E) Series User Manual**

#### **Copyright© Netvox Technology Co., Ltd.**

This document contains proprietary technical information which is the property of NETVOX Technology. It shall be maintained in

strict confidence and shall not be disclosed to other parties, in whole or in part, without written permission of NETVOX

Technology. The specifications are subject to change without prior notice.

## **Table of Contents**

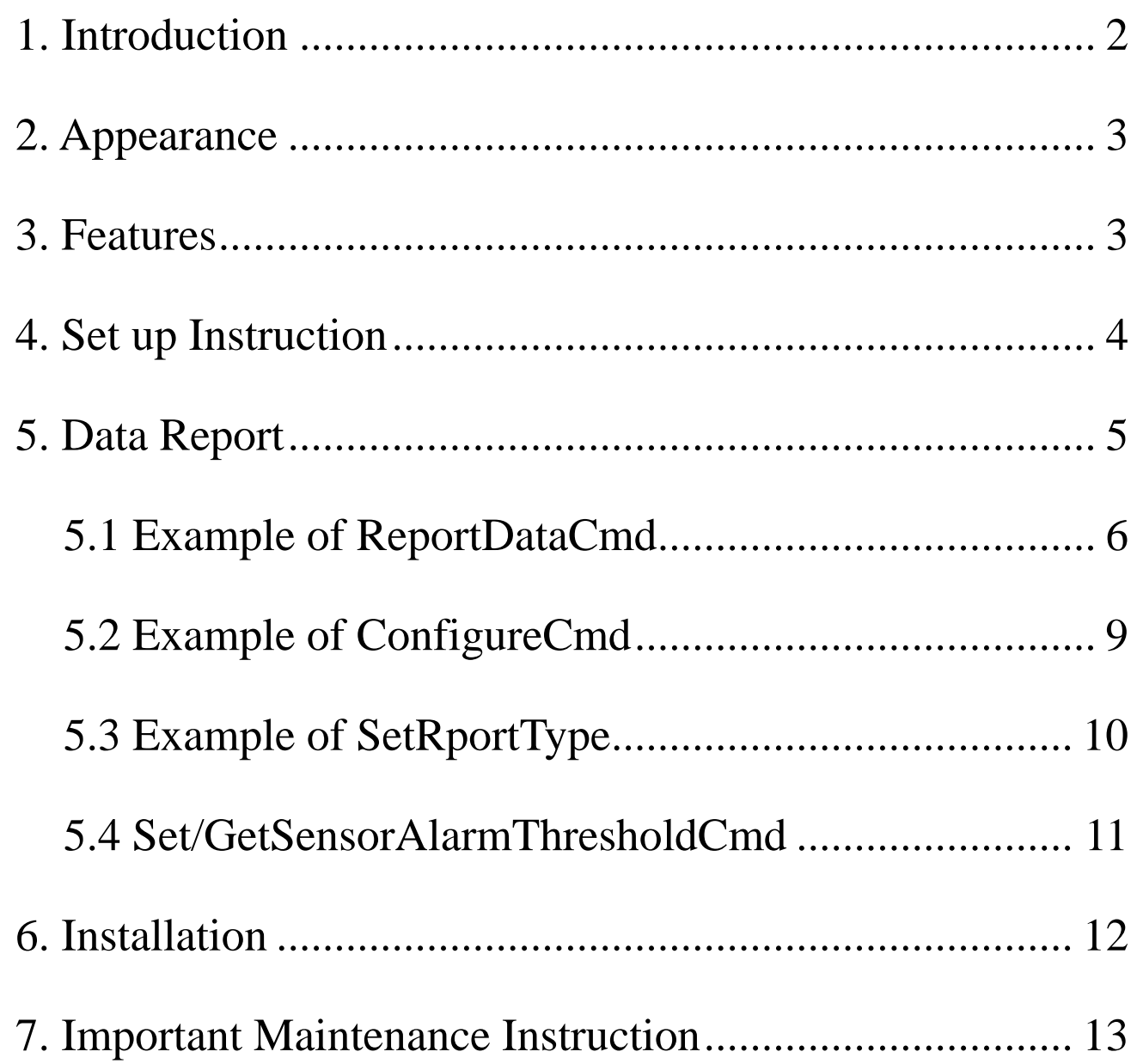

 $\overline{1}$ 

#### <span id="page-2-0"></span>**1. Introduction**

The R718N3xxxD/DE series is 3-Phase Current Meter device for Netvox Class C type devices based on the LoRaWAN open protocol and is compatible with the LoRaWAN protocol. R718N3xxxD/DE series have different measuring range for different variety of CT. It is divided into:

> **R718N3D** Wireless 3-Phase Current Meter with 3 x 60A Solid Core CT (undetachable cable) **R718N33D** Wireless 3-Phase Current Meter with 3 x 30A Clamp-On CT (undetachable cable) **R718N37D** Wireless 3-Phase Current Meter with 3 x 75A Clamp-On CT (undetachable cable) **R718N315D** Wireless 3-Phase Current Meter with 3 x 150A Clamp-On CT (undetachable cable) **R718N325D** Wireless 3-Phase Current Meter with 3 x 250A Clamp-On CT (undetachable cable) **R718N363D** Wireless 3-Phase Current Meter with 3 x 630A Clamp-On CT (undetachable cable) **R718N3300D** Wireless 3-Phase Current Meter with 3 x 3000A Clamp-On CT (detachable cable) **R718N3DE** Wireless 3-Phase Current Meter with 3 x 60A Solid Core CT (detachable cable) **R718N33DE** Wireless 3-Phase Current Meter with 3 x 30A Clamp-On CT (detachable cable) **R718N37DE** Wireless 3-Phase Current Meter with 3 x 75A Clamp-On CT (detachable cable) **R718N315DE** Wireless 3-Phase Current Meter with 3 x 150A Clamp-On CT (detachable cable) **R718N325DE** Wireless 3-Phase Current Meter with 3 x 250A Clamp-On CT (detachable cable) **R718N363DE** Wireless 3-Phase Current Meter with 3 x 630A Clamp-On CT (detachable cable)

#### **LoRa Wireless Technology:**

LoRa is a wireless communication technology famous for its long-distance transmission and low power consumption. Compared with other communication methods, LoRa spread spectrum modulation technique greatly extend the communication distance. It can be widely used in any use case that requires long-distance and low-data wireless communications. For example, automatic meter reading, building automation equipment, wireless security systems, industrial monitoring. It has features like small size, low power consumption, long transmission distance, strong anti-interference ability and so on.

#### **LoRaWAN:**

LoRaWAN uses LoRa technology to define end-to-end standard specifications to ensure interoperability between devices and

gateways from different manufacturers.

## <span id="page-3-0"></span>**2. Appearance**

## <span id="page-3-1"></span>**3. Features**

- ⚫ Adopt SX1276 wireless communication module.
- DC power supply (3.3V/1A)
- ⚫ 3-phase current meter detection
- ⚫ The base is attached with a magnet that can be attached to a ferromagnetic material object.
- ⚫ IP30 rating
- $\bullet$  LoRaWAN<sup>TM</sup> Class C compatible
- ⚫ Frequency Hopping Spread Spectrum (FHSS)
- ⚫ Configuring parameters and reading data via third-party software platforms, and set alarms via SMS text and email (optional)
- 
- ⚫ Available third-party platform: Actility/ThingPark, TTN, MyDevices/Cayenne

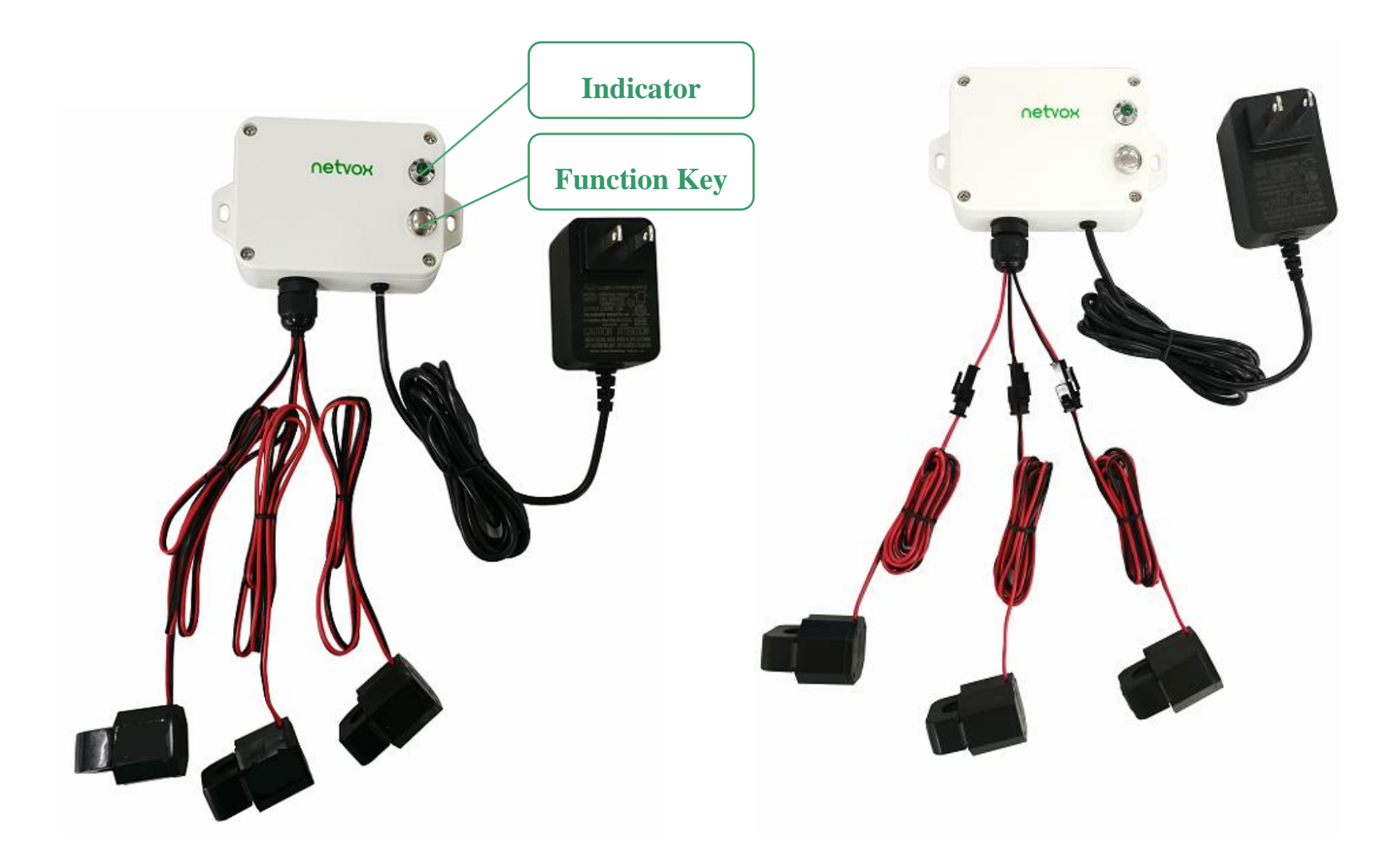

R718N37D (undetachable cable) R718N37DE (detachable cable)

## <span id="page-4-0"></span>**4. Set up Instruction**

## **4.1 On/Off**

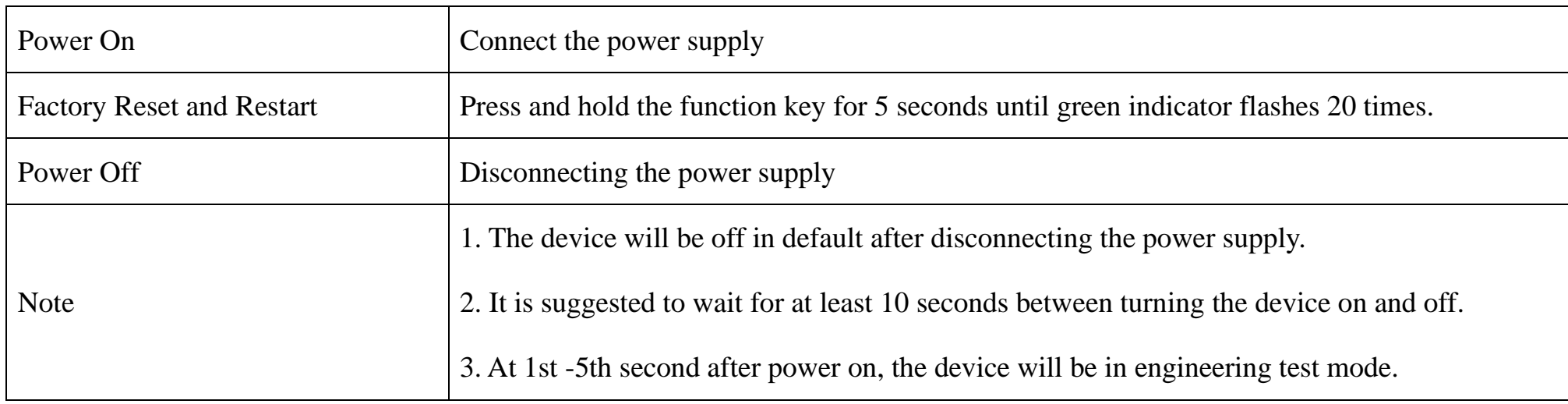

## **4.2 Network Joining**

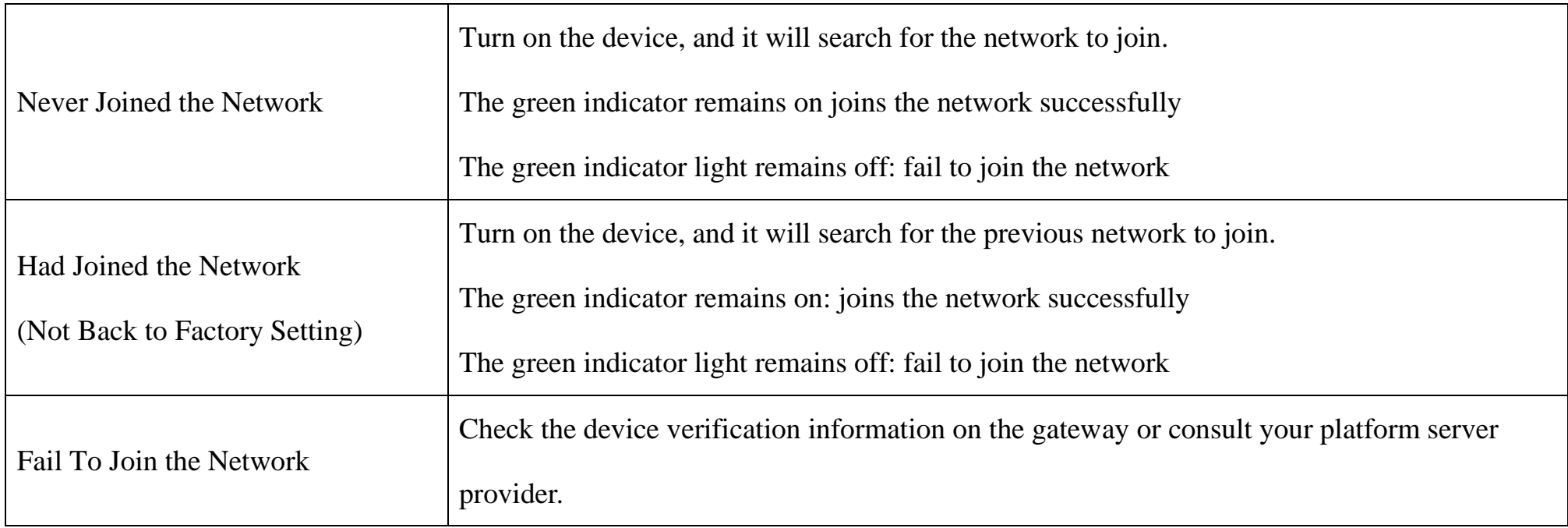

## **4.3 Function Key**

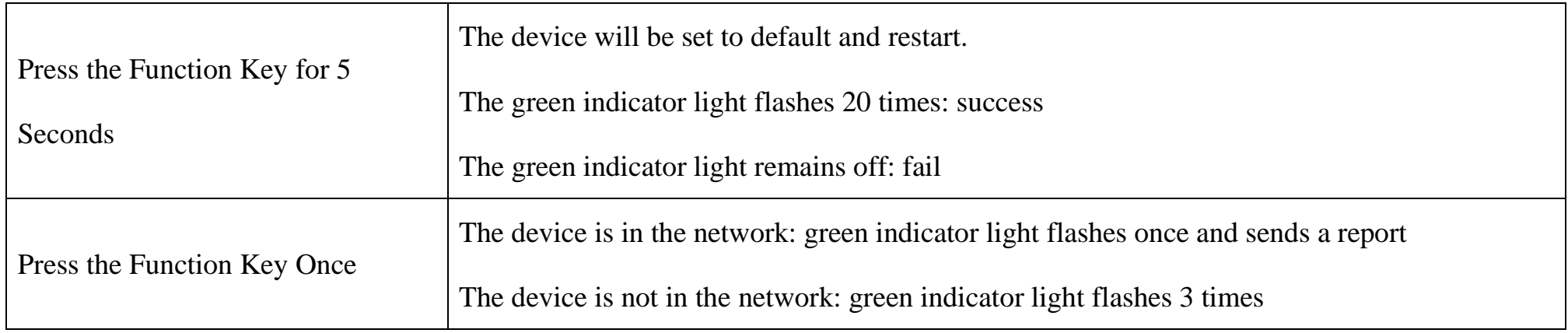

## **4.4 Sleeping Mode**

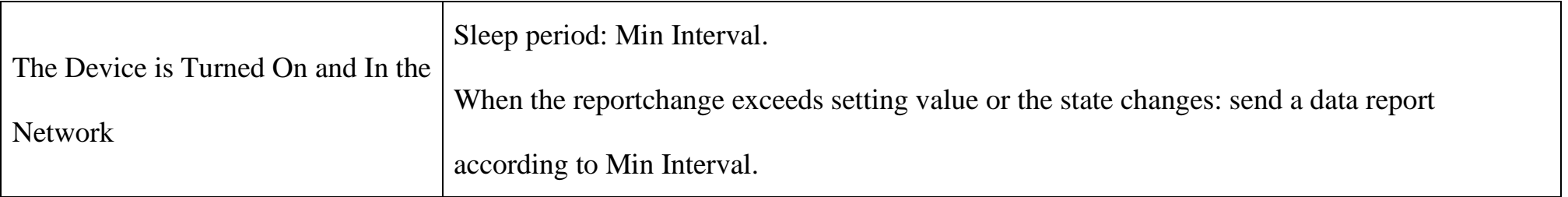

## <span id="page-5-0"></span>**5. Data Report**

The device will immediately send a version packet report along with two uplink packets including 3 current, 3 multiplier and battery voltage.

The device sends data in the default configuration before any configuration is done.

#### **Default setting:**

Max Interval: 0x0384 (900s)

Min Interval: 0x0002 (2s) (detect per Min Interval)

CurrentChange: 0x0064 (100 mA)

Note:

The device report interval will be programmed based on the default firmware which may vary.

 $R718N3xxxD$  default Max Interval = 900s, Min Interval = 2s. (could be customized)

#### **3-Phase Current Detection:**

Push the function key to send report and back to 3-phase current data.

While configuring, the device would detect and back to current data.

#### **Range and Accuracy**

R718N3D(E): Solid Core CT Range:  $100mA~50A$  (Accuracy:  $\pm 1\%$  (300mA $\sim$ 50A))

R718N37D(E): Clamp-On CT Range:  $100mA~75A$  (Accuracy:  $\pm 1\%$  (300mA $\sim$ 75A))

R718N315D(E): Clamp-On CT Range: 1A---150A (±1%)

R718N325D(E): Clamp-On CT Range: 1A---250A (±1%)

R718N363D(E): Clamp-On CT Range: 10A---630A (±1%)

R718N3300D: Clamp-On CT Range: 150A---3000A (±1%)

#### Note:

When the current of the device that is 75A or below is less than 100mA, the current is reported as 0.

When the current of the device that is above 75A is less than 1A, the current is reported as 0.

Please refer Netvox LoRaWAN Application Command document and Netvox Lora Command Resolver

<http://www.netvox.com.cn:8888/cmddoc> to resolve uplink data.

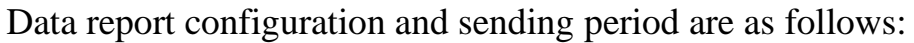

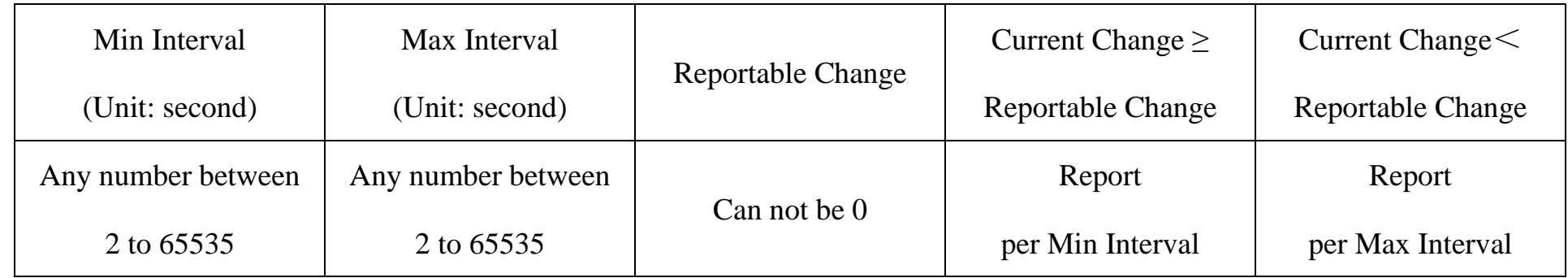

### <span id="page-6-0"></span>**5.1 Example of ReportDataCmd**

#### FPort: 0x06

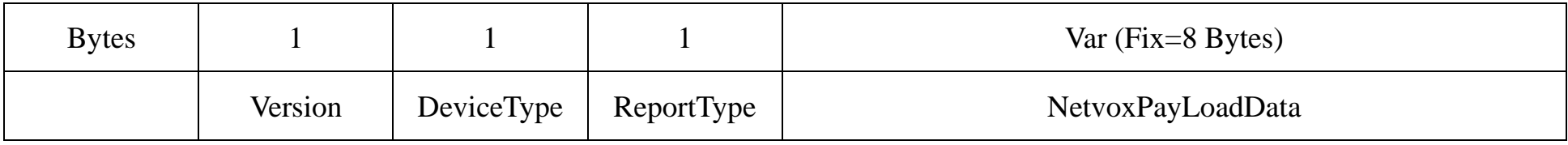

**Version**– 1 byte –0x01——the Version of NetvoxLoRaWAN Application Command Version

**DeviceType**– 1 byte – Device Type of Device

The devicetype is listed in Netvox LoRaWAN Application Devicetype .doc

**ReportType** – 1 byte –the presentation of the NetvoxPayLoadData, according the devicetype

**NetvoxPayLoadData**– Var (Fix =8bytes)

#### **Tips**

#### **1. Battery Voltage:**

If the battery is equal to 0x00, it means that the device is powered by a DC power supply.

#### **2. Version Packet:**

When Report Type=0x00 is the version packet, such as 014A000A02202306080000, the firmware version is 2023.06.08.

#### **3. Data Packet:**

When Report Type=0x01 is data packet; If the device data exceeds 11 bytes or there are shared data packets, the Report Type will

have different values.

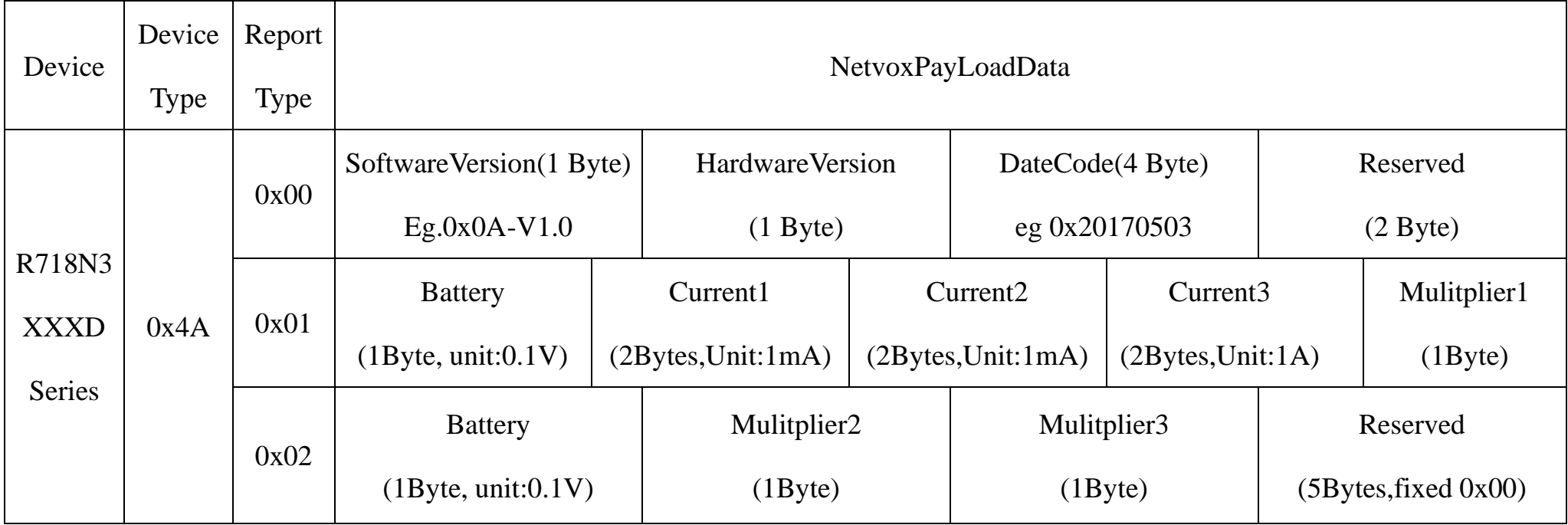

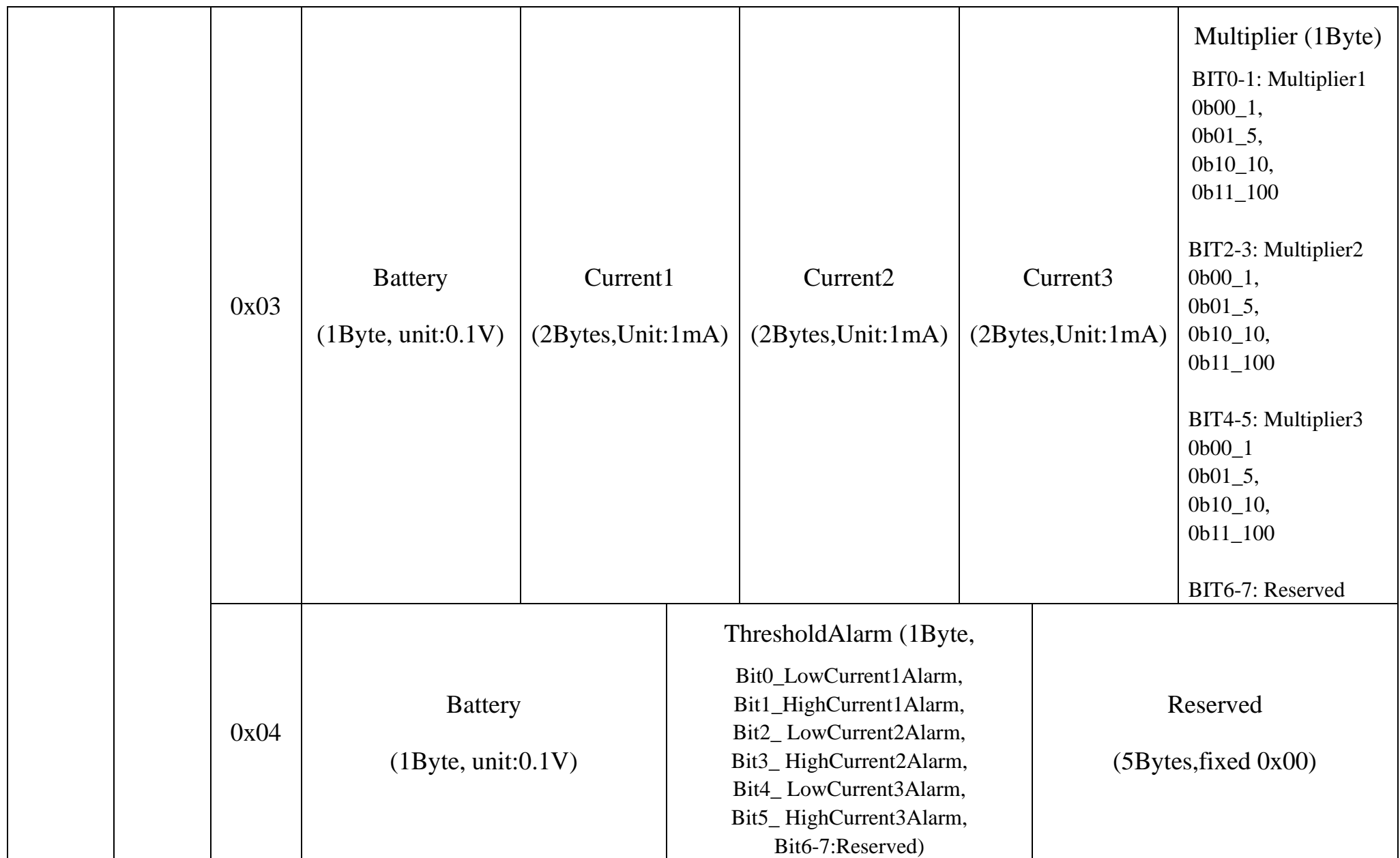

\*The real current should convert with Current\* Multiplier

#### **The format of two packets (ReportType=0x01 & 0x02)**

Default uplink Report type as 0x01 and 0x02 packet (configured by commands for one packet)

#### Example of Uplink: 014A010005DD05D405DE01

1st byte (01): Version

2nd byte (4A): DeviceType 0x4A R718N3XXXD

3rd byte (01): ReportType

4th byte (00): 3.3 V DC power supply

5th 6th byte (05DD): Current1 - 05DD (Hex) = 1501 (Dec), 1501\*1mA=1501mA //The real Current1=Current1\*Mulitplier1

7th 8th byte (05D4): Current2 - 05D4 (Hex) = 1492 (Dec), 1492\*1mA=1492mA //The real Current2=Current2\*Mulitplier2

9th 10th byte (05DE): Current3 - 05DE (Hex) = 1502 (Dec), 1502\*1mA=1502mA //The real Current3=Current3\*Mulitplier3

11th byte (01): Multiplier1

#### Example of Uplink2: 014A020001010000000000

1st byte (01): Version

2nd byte (4A): DeviceType 0x4A R718N3XXXD

3rd byte (01): ReportType

4th byte (00): 3.3 V DC power supply

5th byte (01): Multiplier2

6th byte (01): Multiplier3

7th -11th byte (0000000000): Reserved

#### **The format of one packet (ReportType=0x03)**

#### Example of Uplink3: 014A030005C705D405F000

1st byte (01): Version

2nd byte (4A): DeviceType 0x4A R718N3XXXD

3rd byte (03): ReportType

4th byte (00): 3.3 V DC power supply

5th 6th byte (05C7): Current1  $05C7$  (Hex) = 1479 (Dec), 1479\*1mA=1479mA // The real Current1=Current1\*Mulitplier1

7th 8byte (05D4): Current2 05D4 (Hex) =1492 (Dec), 1492\*1mA=1492mA // The real Current2=Current2\*Mulitplier2

9th 10th byte (05F0): Current3 05F0 (Hex) =1520 (Dec), 1520\*1mA=1520mA // The real Current3=Current3\*Mulitplier3

 $11<sup>th</sup>$  byte (00): Multiplier // Multiplier1 = Multiplier2 = Multiplier3 = 1

#### Example of Uplink4: 014A040001000000000000

1st byte (01): Version

2nd byte (4A): DeviceType 0x4A R718N3XXXD

3rd byte (03): ReportType

4th byte (00): 3.3 V DC power supply

5th byte  $(01)$ : ThresholdAlarm - LowCurrent1Alarm (bit $0 = 1$ )

6th-11th byte (000000000000): Reserved

#### <span id="page-9-0"></span>**5.2 Example of ConfigureCmd**

#### FPort: 0x07

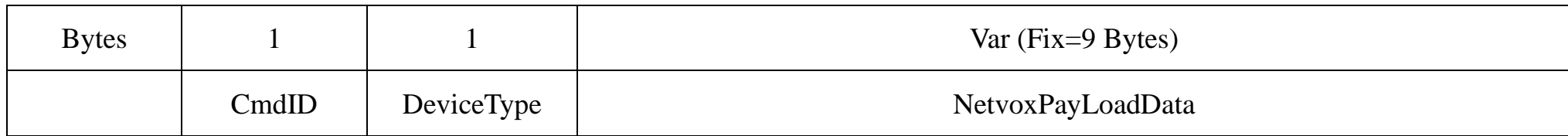

**CmdID**– 1 byte

**DeviceType**– 1 byte – Device Type of Device

**NetvoxPayLoadData**– var bytes (Max=9bytes)

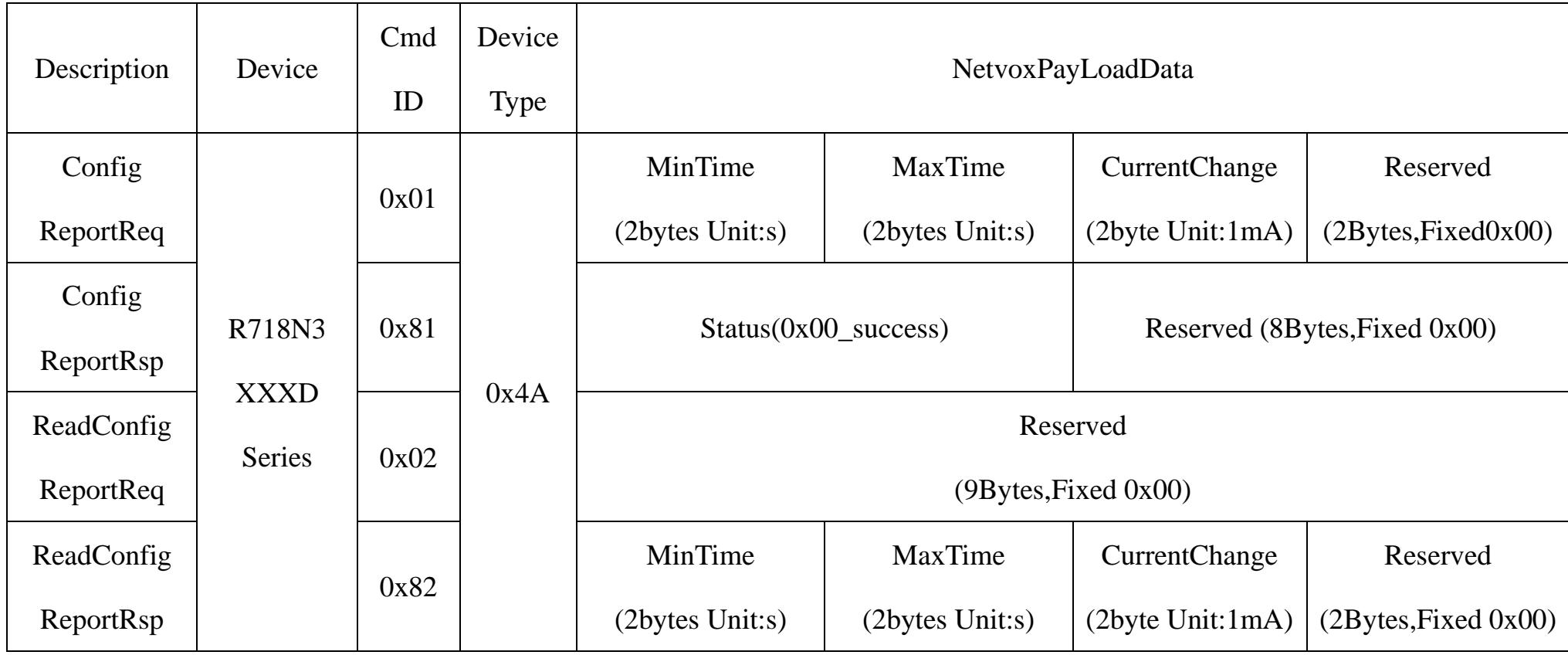

(1) Configure R718N3XXXD Series report parameters:

MinTime = 1min (0x003C), MaxTime = 1min (0x003c), CurrentChange = 100 mA (0x0064)

Downlink: 014A003C003C0064000000

Response:

814A000000000000000000 (Configuration success)

814A010000000000000000 (Configuration failure)

(2) Read Configuration:

#### Downlink: 024A000000000000000000

Response:

824A003C003C0064000000 (Current configuration)

### <span id="page-10-0"></span>**5.3 Example of SetRportType**

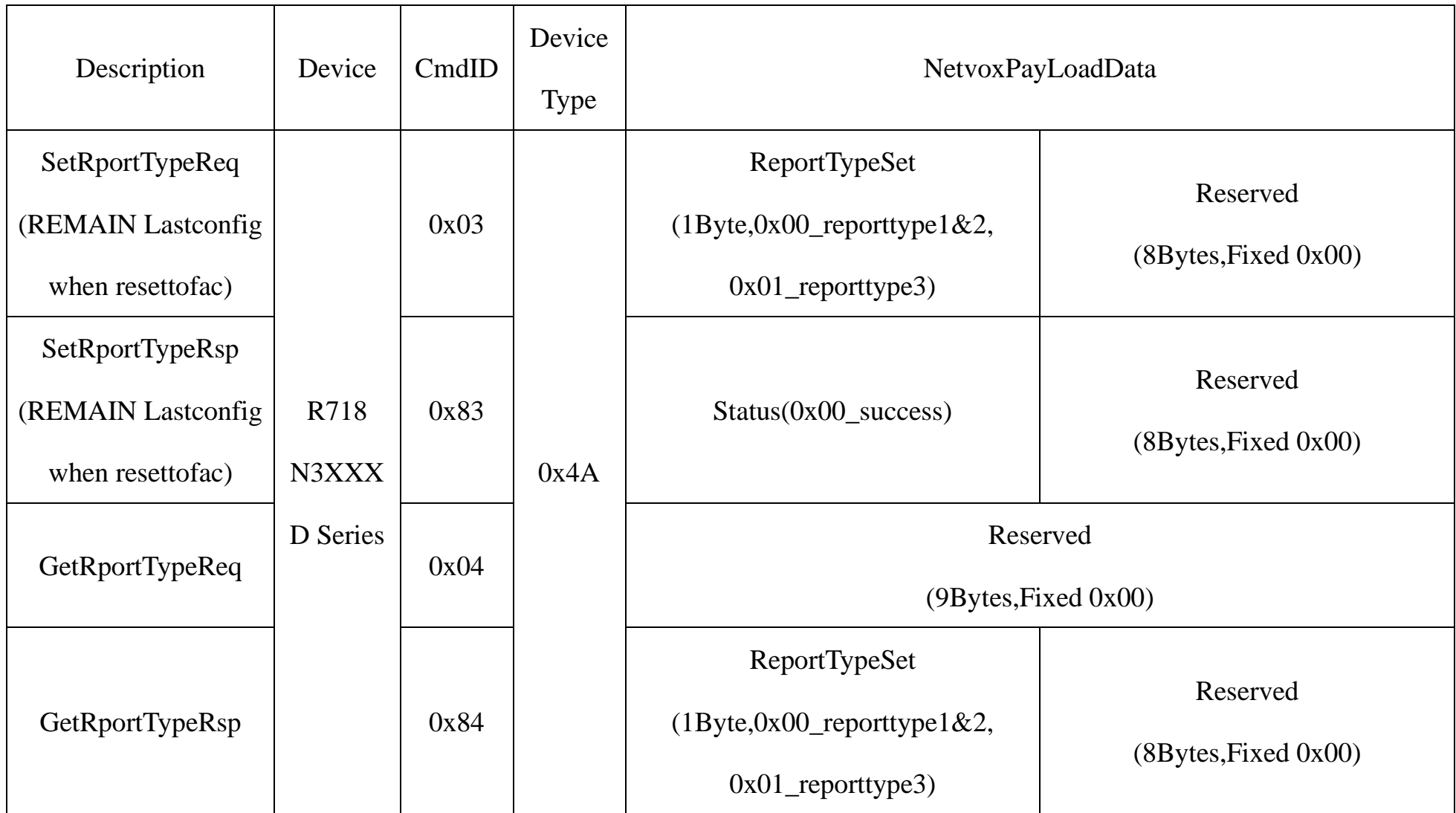

(3) Configure ReportType =0x01

Downlink: 014A010000000000000000

Response:

834A000000000000000000 (Configuration success)

834A010000000000000000 (Configuration failure)

(4) Read device configuration parameters.

Downlink: 044A000000000000000000

Response:

844A010000000000000000 (Current device configuration parameters)

#### <span id="page-11-0"></span>**5.4 Set/GetSensorAlarmThresholdCmd**

#### Fport:0x10

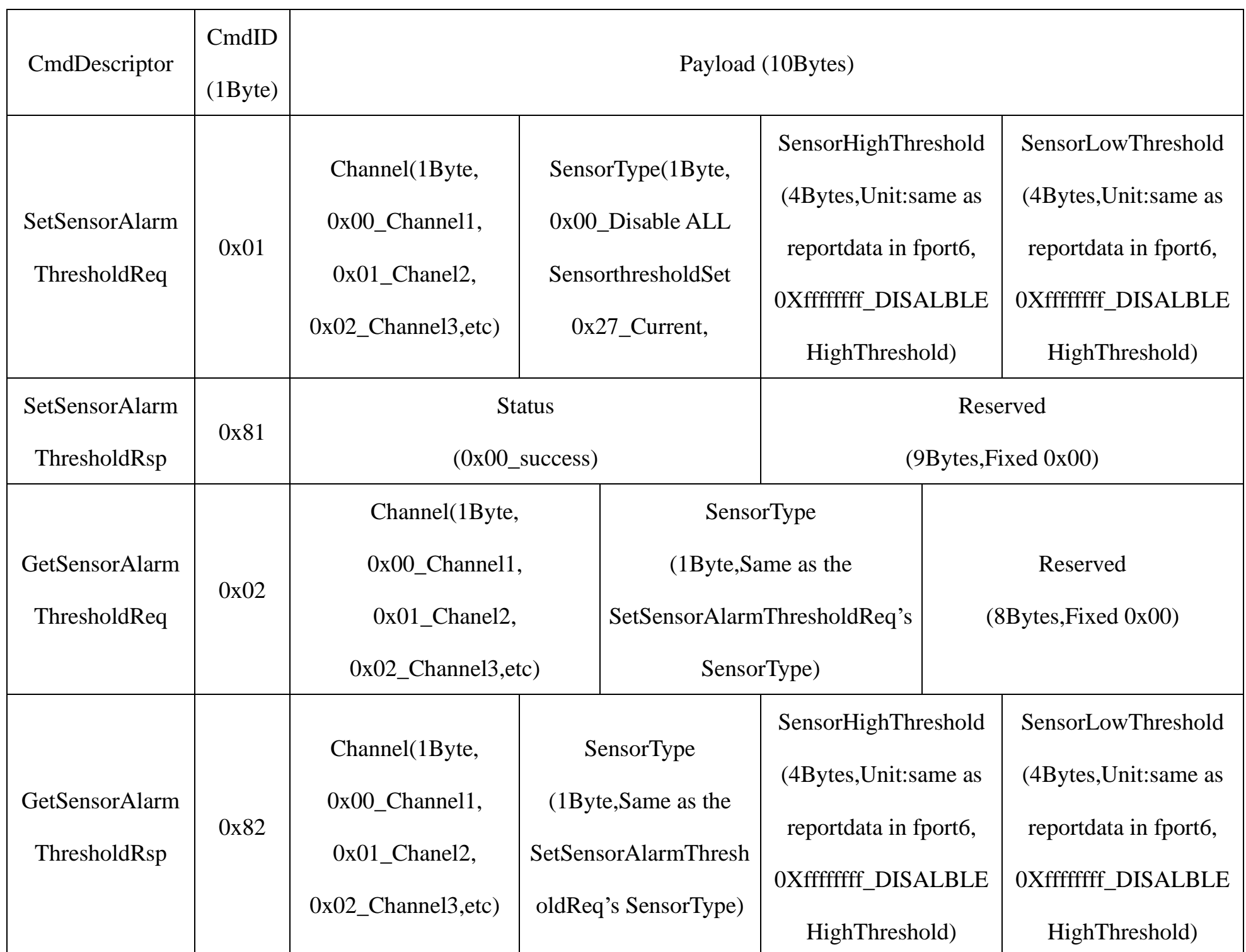

**Channel** - 1byte

0x00\_ Current1, 0x01\_ Current2, 0x02\_ Current3 // When restoring factory settings, the last set value will be retained.

(1) SetSensorAlarmThresholdReq: (Set Current HighThresholdt to 500mA; LowThreshold to 100mA )

Downlink: 010027000001F400000064 //1F4 (Hex) = 500 (Dec), 500\* 1mA = 500mA;

64 (Hex) = 100 (Dec),  $64*1mA = 64mA$ 

Response: 8100000000000000000000

#### (2) GetSensorAlarmThresholdReq:

#### Downlink: 0200270000000000000000

#### Response: 820027000001F400000064

(3) Disable all sensor thresholds. (Configure the Sensor Type to 0)

#### Downlink: 0100000000000000000000

Response: 8100000000000000000000

### <span id="page-12-0"></span>**6. Installation**

1. The 3-phase current meter R718N3XXXD(E) has a built-in magnet (see Figure 1 below). It can be attached to the surface of an object with iron during installation, which is convenient and quick.

To make the installation more secure, please use screws (purchased separately) to fix the device to the wall or other objects (such as the installation diagram).

Note: Do not install the device in a metal shielded box or in an environment surrounded by other electrical equipment to avoid affecting the wireless transmission of the device.

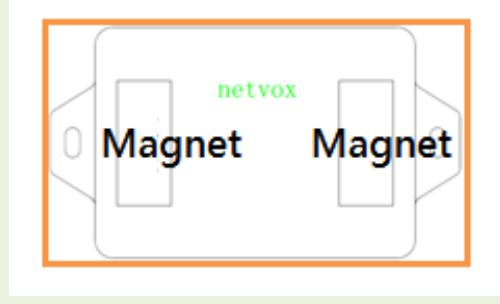

- Before using, user must check whether the appearance is deformed; otherwise, the test accuracy will be affected.
- The using environment should be kept away from strong magnetic fields, so as not to affect the test accuracy. It is strictly forbidden to use in humid and corrosive gas environments.
- ⚫ Before installation, please confirm the current value of the load. If the current value of the load is higher than the measurement range, select a model with a higher

2. Open the clamp-on current transformer, and then pass the live wire through the current transformer according to the installation.

Note:

"L←K" is marked on the bottom of the CT.

3. Precautions:

- 4. The 3-phase current meter R718N3XXXD(E) samples the measurement range. current according to MinTime. If the current value sampled this time relatively exceeds the set value (the default is 100mA) more than the current value reported last time, the device will immediately report the current value sampled this time. If the current variation does not exceed the default value, the data will be reported regularly according to MaxTime.
- 5. Press the function key of the device to start sampling data and report the data after 3 to 5 seconds.

Note: MaxTime must be set greater than Min Time.

The three-phase current detector R718N3XXXD(E) is suitable for the following scenarios:

- School
- **Factory**
- Shopping mall
- ⚫ Office building
- Smart building

Where the electrical data of the device with the three-phase

electricity needs to be detected.

## <span id="page-13-0"></span>**7. Important Maintenance Instruction**

Kindly pay attention to the following in order to achieve the best maintenance of the product:

- Keep the device dry. Rain, moisture, or any liquid might contain minerals and thus corrode electronic circuits. If the device gets wet, please dry it completely.
- Do not use or store the device in dusty or dirty environment. It might damage its detachable parts and electronic components.
- ⚫ Do not store the device under excessive hot condition. High temperature can shorten the life of electronic devices, destroy batteries, and deform or melt some plastic parts.
- Do not store the device in places that are too cold. Otherwise, when the temperature rises to normal temperature, moisture will form inside, which will destroy the board.
- Do not throw, knock or shake the device. Rough handling of device can destroy internal circuit boards and delicate structures.
- ⚫ Do not clean the device with strong chemicals, detergents or strong detergents.
- Do not apply the device with paint. Smudges might block in the device and affect the operation.

All of the above applies to your device, battery and accessories.

If any device is not working properly, please take it to the nearest authorized service facility for repair.

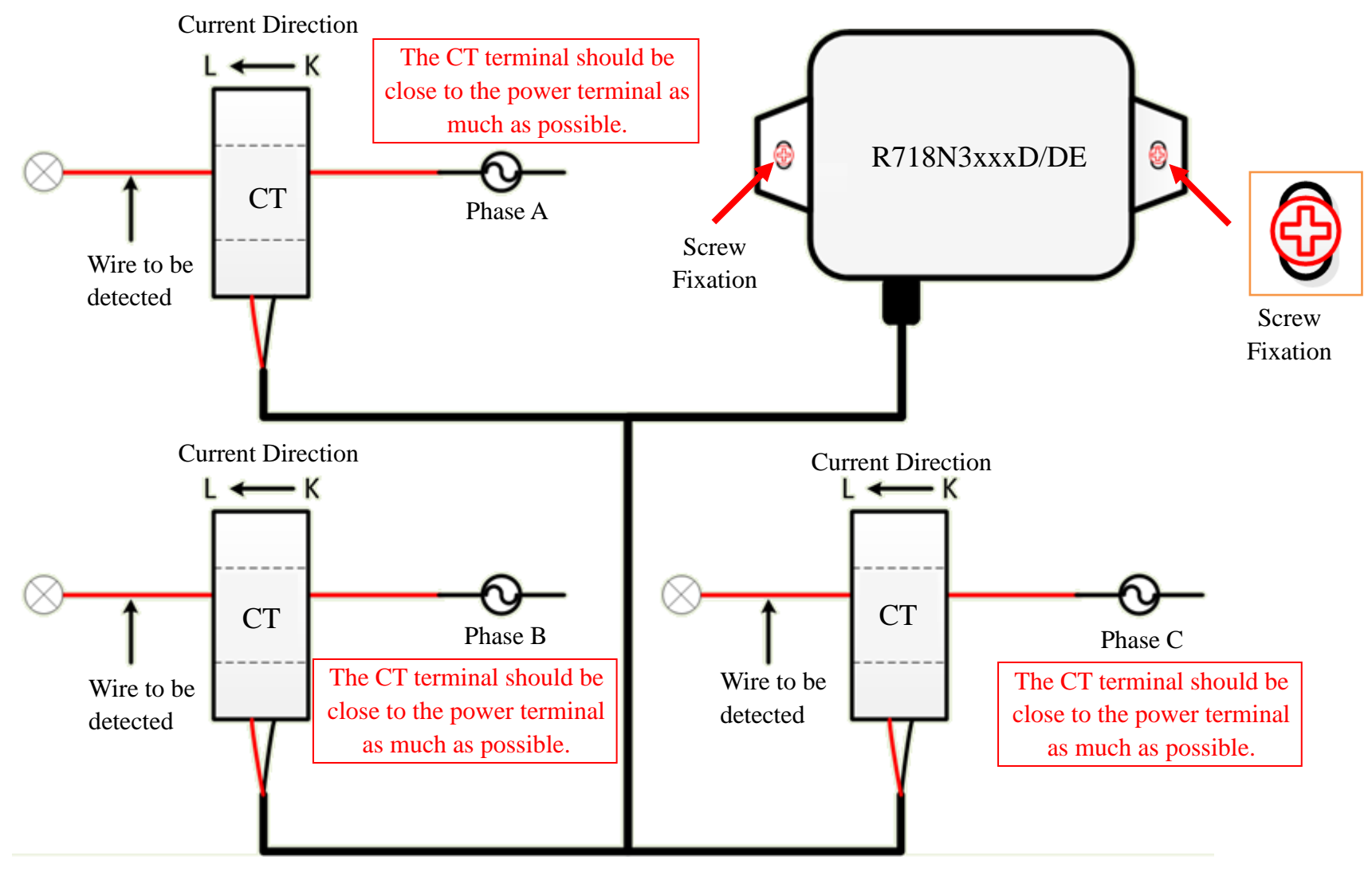

Installation Diagram